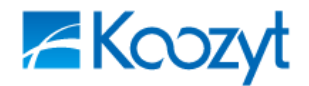

*Triplet Gate* PRESS RELEASE 報道関係者各位

> 2009 年 3 月 17 日 クウジット株式会社 株式会社トリプレットゲート

# iPhone、 iPod touch 向けの公衆無線 LAN 接続専用ソフトウェアを提供開始

"最寄りの接続エリアを簡単検索"、"毎回の ID・パスワードの入力不要"など 外出先の利便性向上!!

ワイヤレス・ブロードバンド・プラットフォームを提供する株式会社トリプレットゲート(本社: 東京都品川区、代表取締役 CEO: 池田 武弘、以下 トリプレットゲート)は、PlaceEngine 技術 を核に位置関連サービスを展開するクウジット株式会社(本社:東京都港区、代表取締役社長: 末吉隆彦、以下 クウジット)の技術提供を受け、トリプレットゲートが運営する公衆無線 LAN 接続サービス「WirelessGate®(ワイヤレスゲート)」の iPhone/ iPod touch 向け接続ソフトウェ ア「WGConnect」を、本日から「App Store」にて、無償ダウンロード提供を開始します。

## 「WGConnect」 機能概要

主な機能: ▶ 初期設定が不要 ワイヤレスゲートサービスの利用に必要な ESS-ID や WEP キーを登録することなく、サ ービスエリアでの無線 LAN 接続を行うことが可能です ¾ ID・パスワードの入力が不要 インターネット接続を行う度に必要なワイヤレスゲート ID・パスワードの入力作業を省 略し、ワイヤレスゲート接続エリアに入ると自動的にインターネット接続します ¾ 現在位置、最寄りの接続可能エリアを画面で表示 PlaceEngine や GPS 情報などを活用し、現在地を中心に、周辺のワイヤレスゲート接続 可能エリアを画面表示します ¾ 一般アクセスポイントの登録 自宅やオフィス等の一般アクセスポイント情報も登録でき、無線 LAN 接続の一元管理を 行います 利用方法: ① iPhone/iPod touch から、App Store にアクセスし WGConnect をダウンロードするか、パ ソコン上の iTunes で WGConnect をダウンロードし、iPhone/iPod touch と同期します。 ② ワイヤレスゲートの ID・パスワードを入力し、サービスエリア情報をダウンロードします。 ③ ワイヤレスゲートの接続可能エリアにて、インターネットへ接続します。 ※ 2 回目からの「WGConnect」の利用には①~②は不要です。

ダウンロード・利用料金: 無料

トリプレットゲートでは、ワイヤレスゲートのサービス開始以来、ワイヤレスゲート会員が外出 先で簡単にサービスを利用できるよう各種デバイスに対応した自動接続ソフトウェアを提供して います。「WGConnect」は、公衆無線 LAN サービスに対する利用ニーズが非常に高い iPhone/iPod touch に対応した自動接続ソフトウェアです。本ソフトウェアの利用により、ユーザーは、ネット ワークに未接続の状態でも最寄りの接続可能エリア情報を入手することができ、またこれまで面倒 だった無線 LAN 接続情報の登録や、接続のたびの ID/パスワードの入力の手間から開放され、簡単 に音楽やゲームをダウンロードしたり、動画を閲覧したりする iPhone/iPod touch が持つ本来の機 能を気軽に楽しむことができます。

なお、本アプリケーションの今後の機能追加として、アプリケーション上に動画コンテンツやシ ョッピングコンテンツなど iPhone/iPod touch に適したコンテンツを配置し、積極的な誘導を行 うポータル機能を提供する予定です。本ポータル上では、現在地情報に基づく広告配信も予定し ており、これまでにない新しい公衆無線 LAN の活用方法を提案していきます。

トリプレットゲートでは、こうした公衆無線 LAN 接続サービス利用者の利便性向上につながる 施策を、今後も積極的に実施していく予定です。

- ※ PlaceEngine は、クウジット株式会社の登録商標です。
- ※ PlaceEngine は、株式会社ソニーコンピュータサイエンス研究所が開発し、クウジット株式 会社がライセンスを行っている技術です。
- ※ "iPod"、"iPod touch"は米国およびその他の国々で登録された Apple Inc.の商標または登録商標です。
- ※ その他の社名、商品名は、各社の登録商標または商標です。

以 上

## 【参考 1】 WGConnect 利用方法について(詳細)

● ワイヤレスゲート接続エリアの検索方法

※接続可能エリアの検索は、インターネット接続しているか否かに関わらず利用可能です

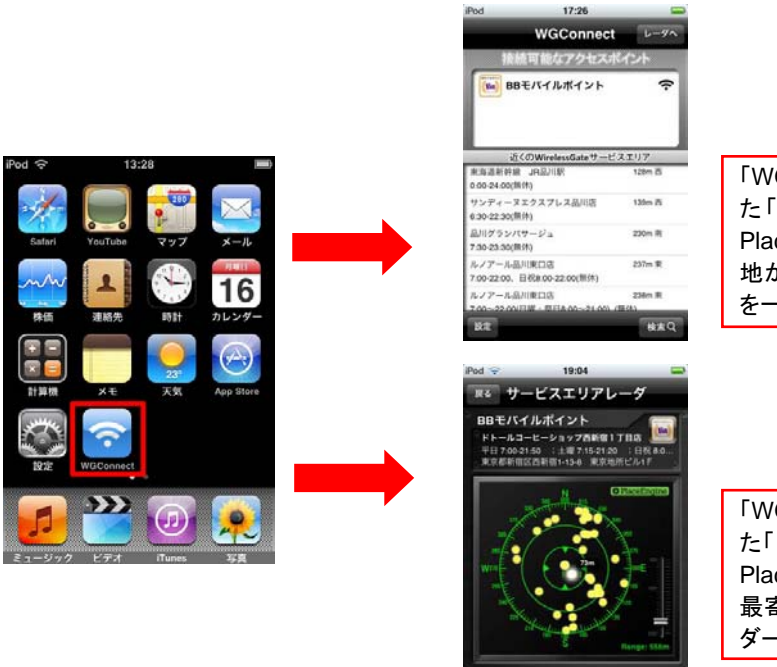

「WGConnect」を起動させ、表示され た「検索」ボタンをタッチすると、 PlaceEngine で位置を検知して現在 地から最寄りの接続可能エリア情報 を一覧表示します

「WGConnect」を起動させ、表示され た「レーダー」ボタンをタッチすると、 PlaceEngine 等で現在地を検知し、 最寄りの接続可能エリア情報をレー ダー表示します

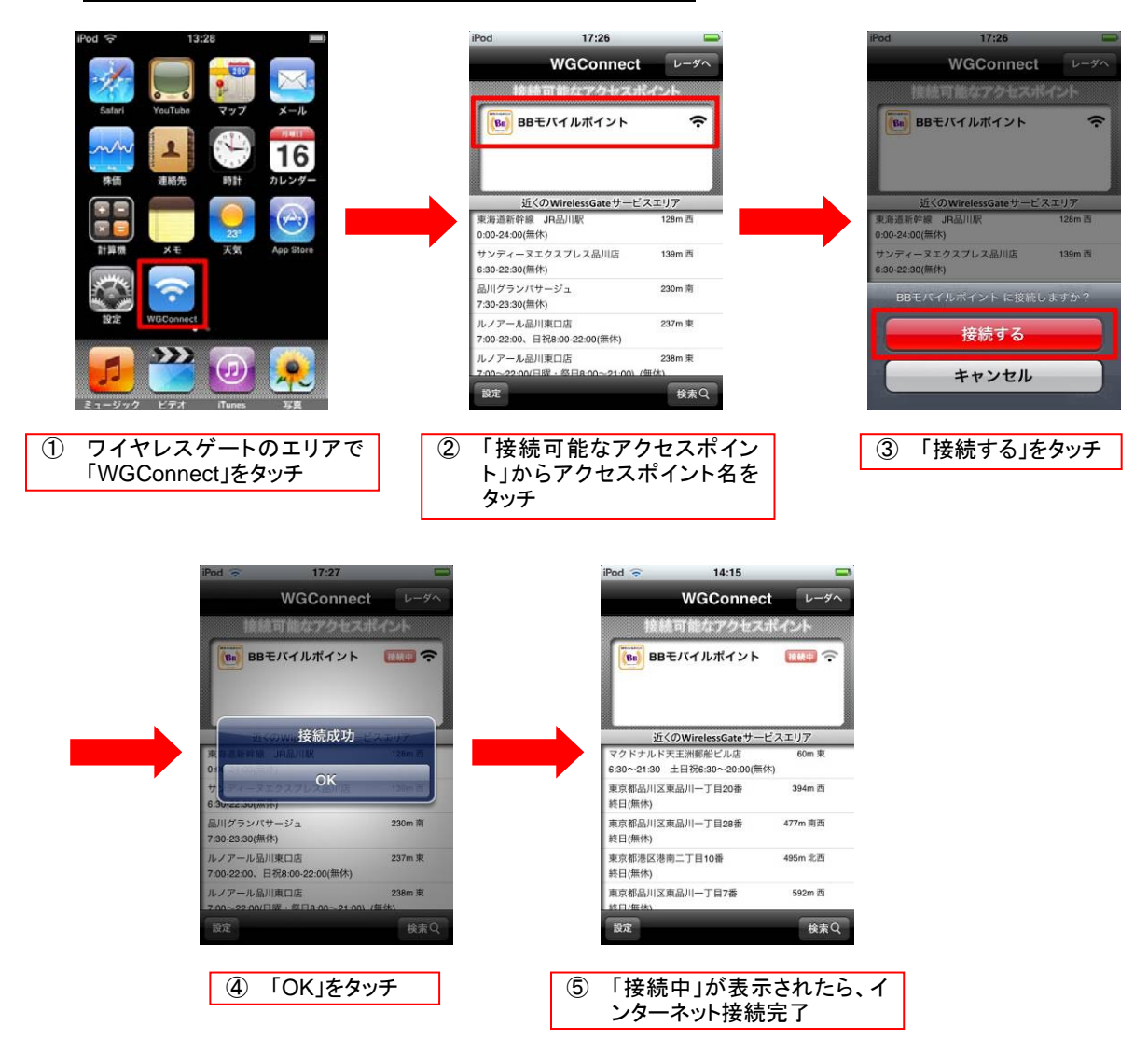

## ワイヤレスゲート接続エリアでのインターネット接続方法

## 【参考 2】 各サービスについて(詳細)

### ● WirelessGate®について

"BB モバイルポイント"、"livedoor Wireless"、"成田空港エアポートネット"、"フレッツ・スポ ット"の 4 つの公衆無線 LAN 接続サービスが展開するエリアを、ひとつの ID・パスワードで 利用できる公衆無線 LAN 接続サービス。オプションサービスとなる「フレッツ・スポット」 エリアも含めると 17,000 箇所を超えるエリアでの利用が可能。料金体系は、①月額基本料金 210 円+299 円/日の「都度利用プラン」、②月額 380 円で使い放題の「ヨドバシカメラ・オ リジナルプラン」を中心に展開。2004 年 10 月からサービスを開始。

サービスサイト: http://www.wi-gate.net/

#### ● PlaceEngine について

「PlaceEngine」とは、無線 LAN(Wi-Fi)の電波情報を使っ *A***PlaceEngine** て手軽に現在位置を推定し取得できる技術で、屋内や地下 街のように GPS が受信できない場所における利用や施設内におけるフロア単位での位置推定 が可能になります。詳細情報は、「PlaceEngine」公式サイトをご覧ください。 サービスサイト: http://www.placeengine.com/

## <本プレスリリースに関する報道関係者からのお問い合わせ先>

(株)トレイントラックス(トリプレットゲート広報担当) 担当: 小牧、山角

TEL: 03-5738-4177

E-MAIL: pr@traintracks.jp

クウジット(株)広報

E-MAIL: pr@koozyt.com

### <ワイヤレスゲートに関する一般からのお問合せ先>

(株)トリプレットゲート コールセンター TEL: 0120-779978 E-MAIL: info@wi-gate.net